**How to review PIR Quality Ratings in PIMS+ Main Application (note: these instructions do not apply to CO Dashboard users):**

- **1. Make sure you are logged into PIMS+ then go to https://undpgefpims.org/report-quality, or from the PIMS+ top navigation bar go to** *Reports***>***PIR Quality Assessment***.**
- **2. The PIR Quality Assessment view contains five tabs with options to view the PIR QA data by: Ratings Against Target; Results by RTA; Results by CO; Search by Project; and QA Criteria (to view the ratings criteria descriptions).**
- **3. Under 'Ratings Against Target' tab, you may view PIR QA ratings by Technical Team, Region, RTA (note: only PTAs have access to view data by RTA in this tab) and focal area against the internal QA target. (Note: you can select a year to view (e.g. 2018) or view all PIR QA ratings going back to 2015 by selecting 'All' under Years).**

**To view PIR QA ratings against target by country, select a region and year in the drop-down filter and then scroll down to view country analysis:**

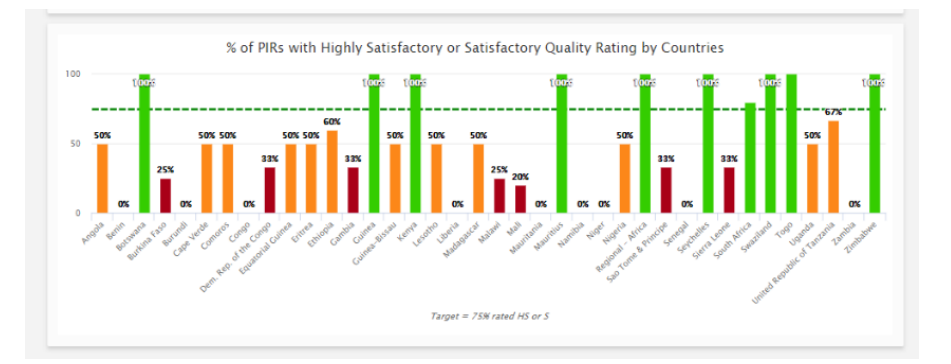

**4. To view individual RTA results, go to the 'Results by RTA' tab and search for the following: Years = e.g., 2018; Lead RTA = [type in and select RTA name]. Then click** *OK***.**

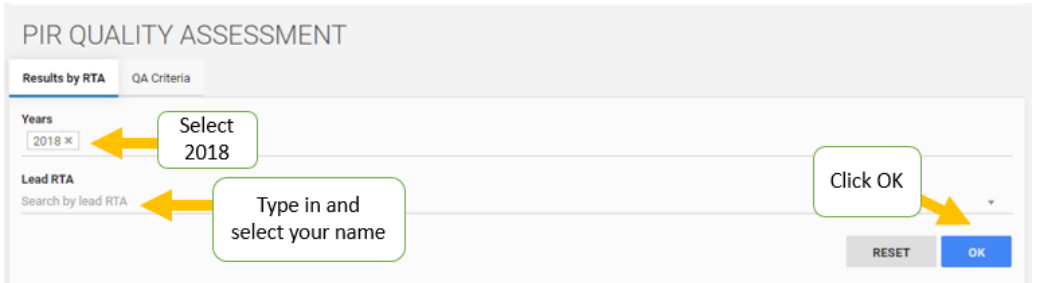

**5. You will then see RTA 2018 PIR Quality Ratings listed for all projects for which the RTA submitted PIR key data for on 29 August 2018, including the rating (HS/S/MS/MU/U/HU), total score, score for each quality criteria and comments from the assessor. A link to the 2018 PIR is also provided.**

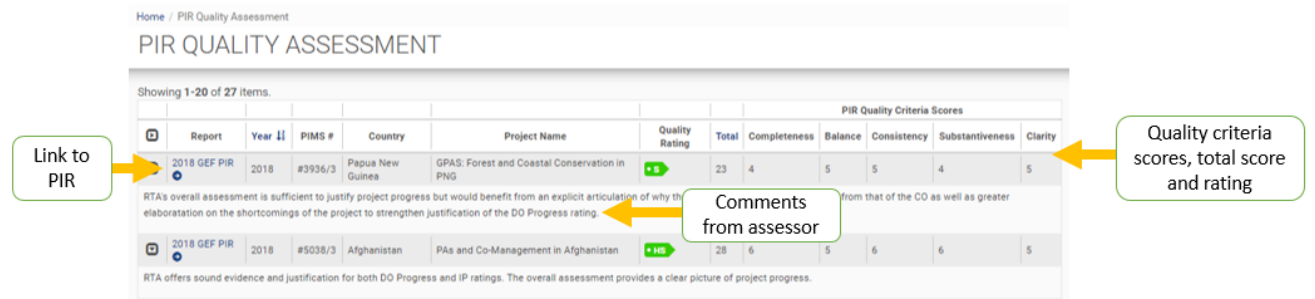

**6. Scroll to the bottom of the page to see a graph with the RTA's ratings analyzed against the UNDP-GEF PIR QA target of 75% of PIRs rated HS or S. The graph will show % HS/S quality ratings for all years that the RTA has completed PIRs.** 

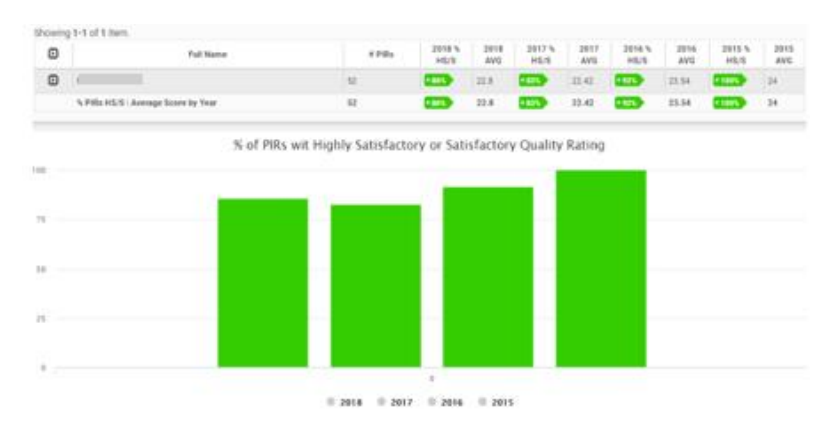

**7. Review results by individual Country Office in the 'Results by CO' tab or view individual project results in the 'Search by Project' tab.**

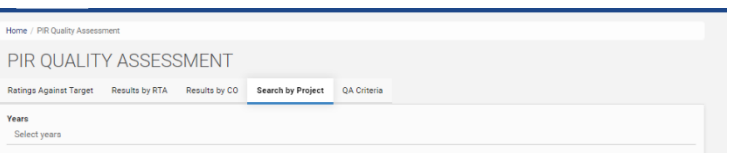

**8. Review the PIR Quality Criteria definitions and ratings scale under the 'QA Criteria' tab**

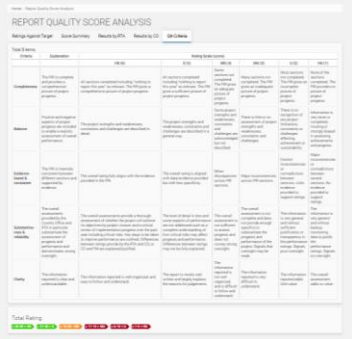

**9. Contact [Ciara.Daniels@undp.org](mailto:Ciara.Daniels@undp.org) if you have questions or comments on the PIR QA results data in PIMS+.**